## **Boletim Técnico**

# **TOTVS**

### **Inclusão da tabela BA0 nas rotinas do Plano de Saúde**

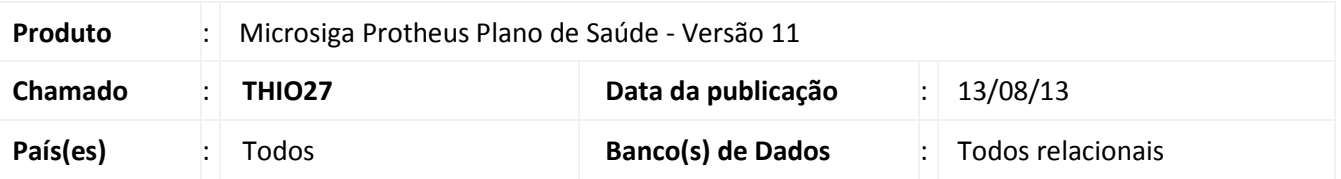

Implementada melhoria com a inclusão da tabela BA0 (Operadoras de Saúde) em todas as rotinas do menu SIGAPLS para otimizar a performance em casos que exista mais de uma empresa configurada e seja necessário realizar a troca sem sair do sistema.

#### **Procedimento para Implementação**

O sistema é atualizado logo após a aplicação do pacote de atualizações (*Patch*) deste chamado.

#### **Procedimentos para Configuração**

- 1. No **Configurador (SIGACFG)** acesse **Ambientes/Cadastros/Menus (CFGX013)**. Altere o menu Plano de Saúde.
- 2. Localize, por exemplo, a rotina **Atualizações/Atendimento /Autorização SADT** (pode ser qualquer rotina).
- 3. Clique no botão **Detalhes**.
- 4. No campo **Tabelas**, localize a tabela BA0 (Operadoras de Saúde) e marque o checkbox.
- 5. Confirme e gere o menu com o mesmo nome para sobrescrevê-lo.

#### **Informações Técnicas**

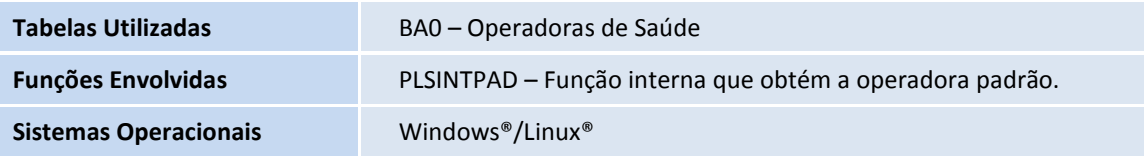

 $\odot$ 

 $\odot$